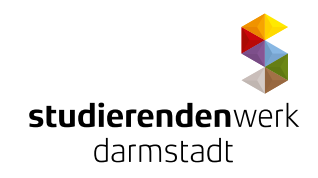

## **Information for tenants about using the internet connection**

To make this text easier to read, the masculine form is used when specifying persons. The designation applies equally to all persons of any gender (m / f / d).

- **In the residence of Studierendenwerk there is no WLAN!**
- **It needs a cable to connect the device!**
- **Activation of the internet connection starts with the beginning of the tenancy agreement!**
- **Only use the configuration data provided by the Studierendenwerk!**
- **When connecting a router, follow the instructions under "How to connect a router"!**
- **Avoid connecting several devices one after the other, the internet connection will be blocked!**

#### **How to connect a router**

When using a router, infrastructure must not be interfered with through the use of a router! The owner of the router is responsible to Studierendenwerk for any disturbance caused by the use of this device!

#### **Configuration – Please look at the email got before moving in**

"Studierendenwerk Darmstadt: Wichtig! Zugangsdaten Internetanschluss / Important! Settings for internet port"

# **Pay attention by buying a router!**

- **Unsuitable:**
- DSL-Modem
- Switch
- Hot-Spot
- Access-Point
- Router with modem function

#### **Suitable:**

 router that can handle NAT (Network Address Tranlation, "cascaded router") and be operated directly on an IP network.

### **Security measure**

**at your router:**

- regularly install updates for the operating system
- password protection for router access
- WLAN encryption (min. WPA2)

### **at your device (PC, laptop):**

- regularly install updates for the operating system
- activate the firewall
- install antivirus software
- regularly scan for viruses, min. once a week

#### **Changing device**

If more than three devices (wired) are used on the junction box, Internet access is automatically blocked. For approval, please contact the team of network tutors in your residential complex.

#### **Sending emails**

The residential complex is located in the IP address area of TU Darmstadt. Therefore default email delivery using port 25 is blocked (e.g. via Outlook or Thunderbird)!

#### Further important information you will find on page 2!

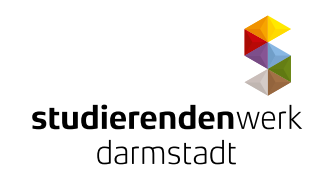

Information for tenants about using the internet connection

### **Configuration:**

- SMTPs: SSL/TLS Port 465
- IMAPs: Port 993
- Further information:

[http://www.hrz.tu-darmstadt.de/mail/e\\_mail/mail\\_studierende/mail\\_studierende\\_einrichten/mail\\_studie](http://www.hrz.tu-darmstadt.de/mail/e_mail/mail_studierende/mail_studierende_einrichten/mail_studierende_programme/index.de.jsp)[rende\\_programme/index.de.jsp](http://www.hrz.tu-darmstadt.de/mail/e_mail/mail_studierende/mail_studierende_einrichten/mail_studierende_programme/index.de.jsp)

### **Faults**

In the case of the disruptions listed below caused by the subscriber, the port is blocked by HRZ of TU Darmstadt or IT department of Studierendenwerk:

- Virus detection
- Using an incorrect IP address
- Scanning ports of other machines
- Copyright infringement

In this case, immediately contact the team of network tutors in your residential complex.

### **Contact**

Please have the following information ready if you have any questions:

- Tenancy agreement
- In-house VO number (number of flat, not tenancy no.)

We thank you for paying attention to the points mentioned above.

Best regards, Studierendenwerk Darmstadt / IT Abteilung